## **ΕΡΓΟ**

## **«Ψηφιακός μετασχηματισμός της Επιχειρηματικότητας» Της Κεντρικής Ένωσης Επιμελητηρίων Ελλάδος**

**Εγχειρίδιο χρήσης της εφαρμογής websign**

## Χρήση εγκεκριμένης ηλεκτρονικής υπογραφής

Για την χρήση των ενεργοποιημένων εγκεκριμένων ηλεκτρονικών υπογραφών, δίνεται η εφαρμογή εισαγωγής Εγκεκριμένων Ηλεκτρονικών Υπογραφών, η οποία βρίσκεται στην διεύθυνση:

## **[sign.businessportal.gov.gr](http://sign.businessportal.gov.gr/)**

Ο χρήστης συμπληρώνει το username και κωδικό ώστε να πραγματοποιήσει είσοδο.

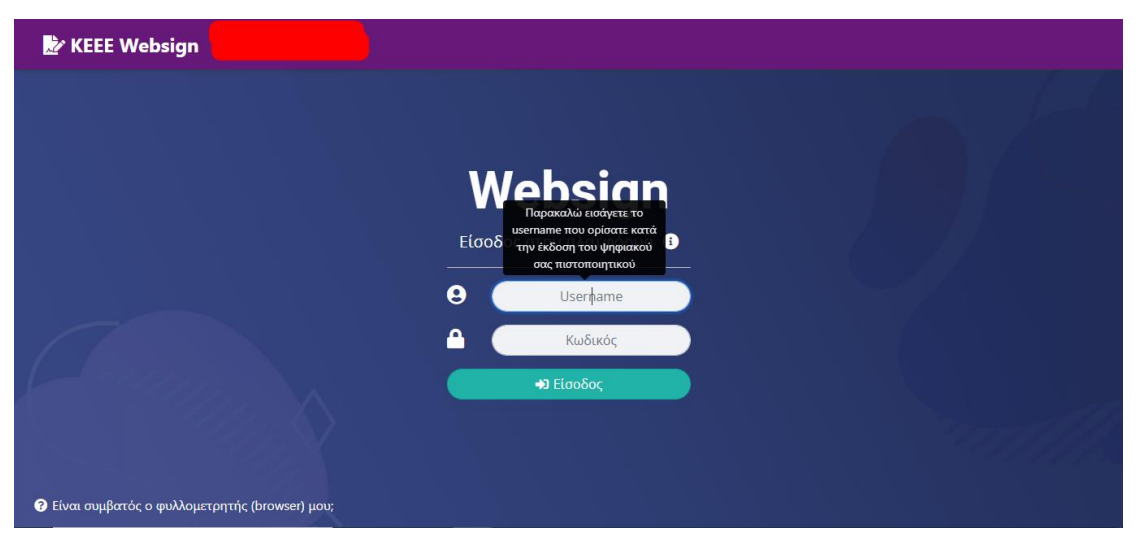

Στη συνέχεια, ο χρήστης επιλέγει το έγγραφο που επιθυμεί να υπογράψει είτε μέσω της μεθόδου drag and drop στο εμφανιζόμενο πλαίσιο, ή με την επιλογή αρχείου.

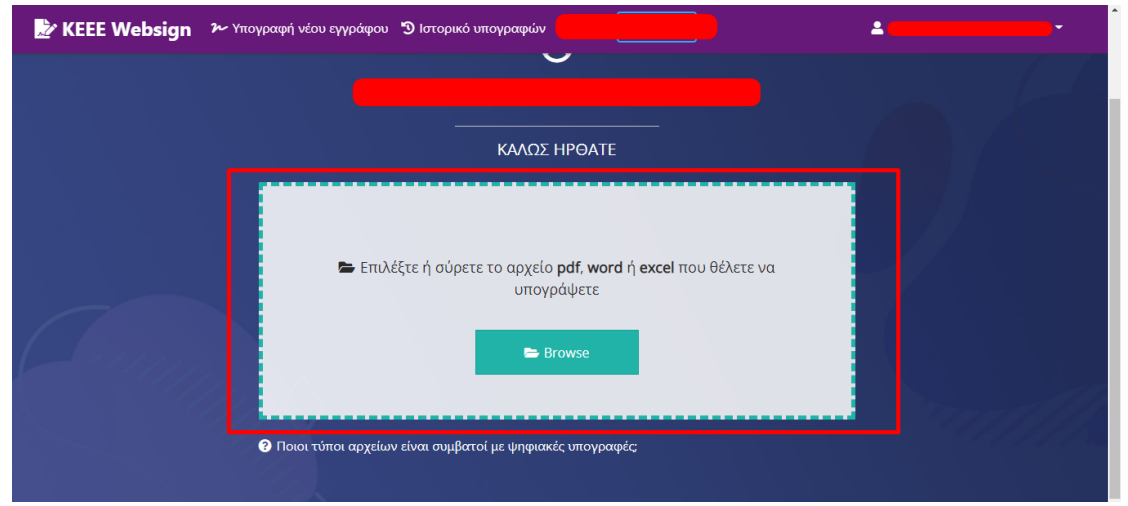

Επιλέγει το σημείο που θέλει να εισάγει την εγκεκριμένη ηλεκτρονική του υπογραφή.

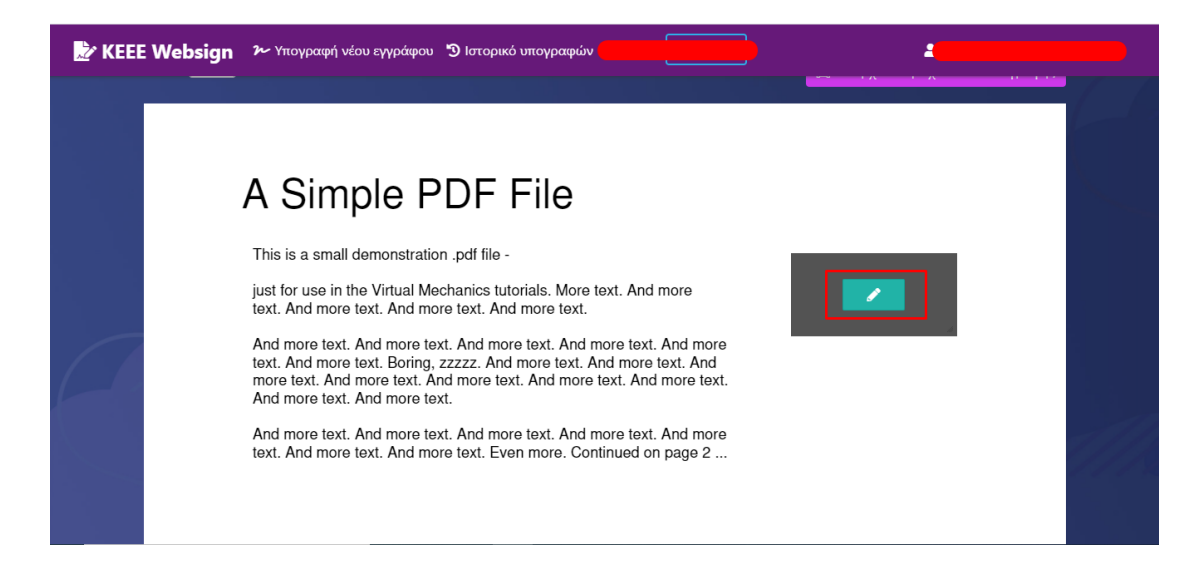

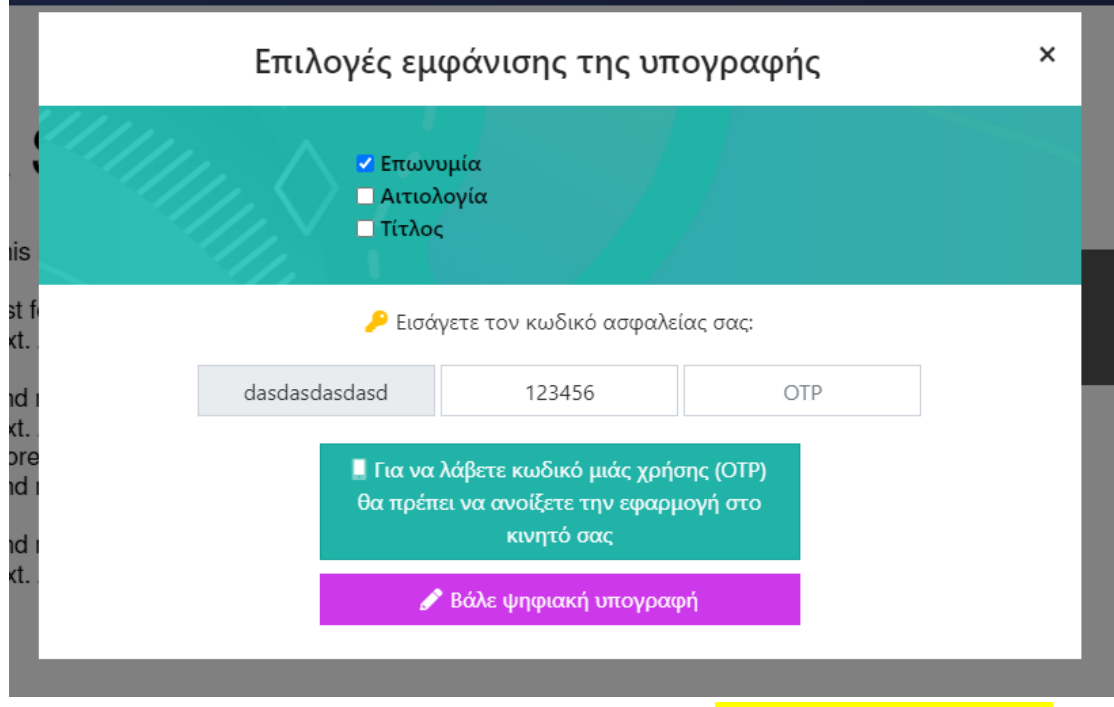

Συμπληρώνει όλα τα απαραίτητα πεδία και επιλέγει «Βάλε ψηφιακή υπογραφή». Έχει υπογράψει το έγγραφο!

Εμφανίζεται σχετικό μήνυμα επιβεβαίωσης, και θα αποσταλεί αυτοματοποιημένο email ενημέρωσης.

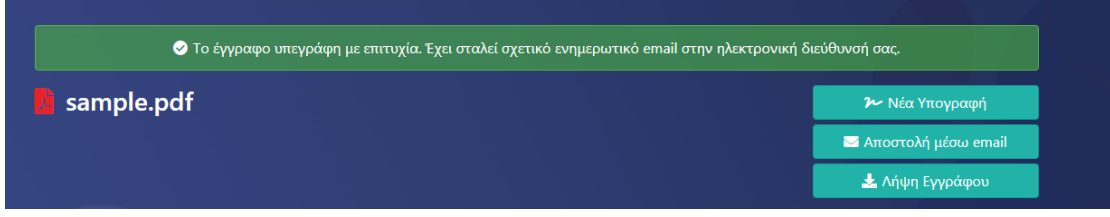